# SHIMANO TEPS

*Kokonaisvaltainen SHIMANO-sähköjärjestelmä*

# **SC-E7000 käyttöopas**

# Pyörätietokone

# SISÄLLYSLUETTELO

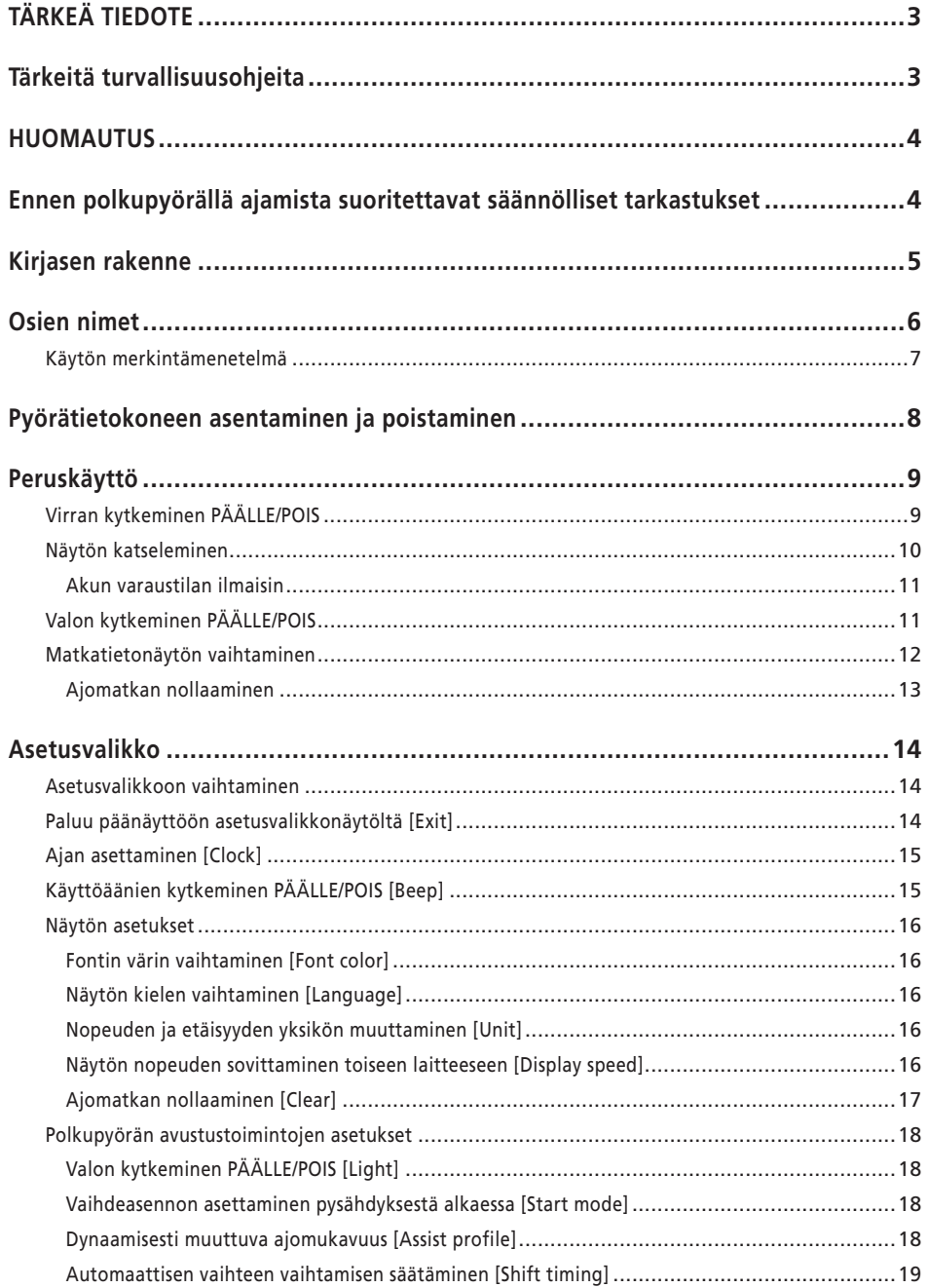

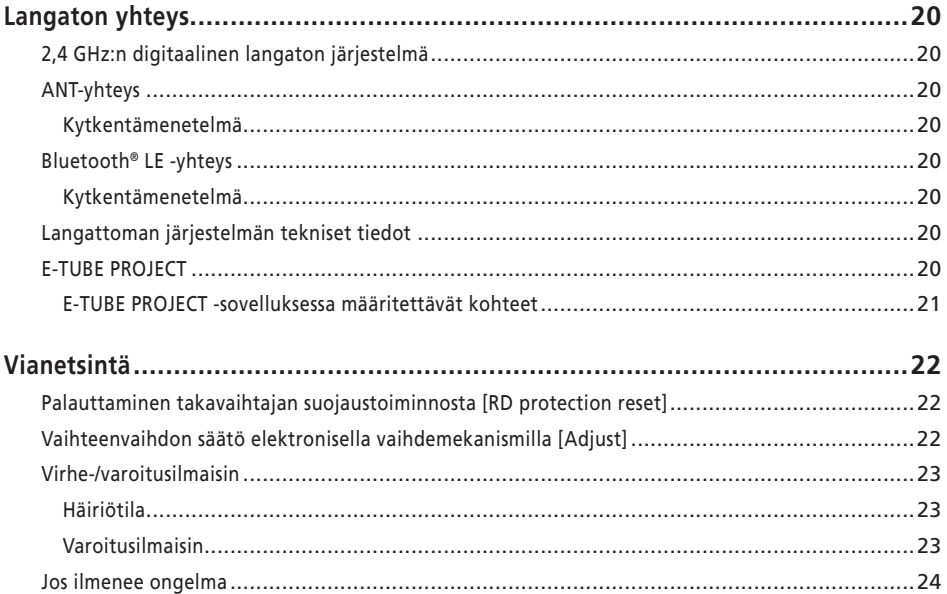

# <span id="page-3-0"></span>**TÄRKEÄ TIEDOTE**

- Pyydä ostopaikasta tai jälleenmyyjältä tietoja sellaisten tuotteiden asennuksesta, säädöistä ja vaihtamisesta, joita ei ole esitetty käyttöoppaassa. Jälleenmyyjän käyttöopas ammattilaisia ja kokeneita polkupyörämekaanikkoja varten on saatavana verkkosivustoltamme (https://si.shimano.com).
- Noudata sen maan, osavaltion ja alueen lakeja ja määräyksiä, jolla toimit jälleenmyyjänä.
- Bluetooth®-sanamerkki ja -logot ovat Bluetooth SIG, Inc.:n omistamia rekisteröityjä tavaramerkkejä, ja SHIMANO INC. käyttää niitä lisenssillä. Muut tavaramerkit ja kauppanimitykset ovat omistajiensa omaisuutta.

## **Turvallisuuden varmistamiseksi lue tämä "käyttöopas" huolellisesti ennen käyttöä, noudata sen ohjeita ja säilytä sitä niin, että se on käytettävissä milloin tahansa.**

Seuraavia ohjeita on aina noudatettava, jotta henkilövahingoilta sekä laitteen ja ympäristön fyysisiltä vaurioilta vältytään. Ohjeet on luokiteltu tuotteen väärinkäytöstä mahdollisesti aiheutuvan vaaran tai vaurion asteen mukaan.

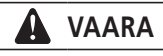

Näiden ohjeiden noudattamatta jättämisestä seuraa kuolema tai vakava loukkaantuminen.

# **VAROITUS**

Näiden ohjeiden noudattamatta jättämisestä voi seurata kuolema tai vakava loukkaantuminen.

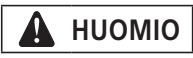

Näiden ohjeiden noudattamatta jättämisestä voi seurata henkilö- tai omaisuusvahinkoja.

# **Tärkeitä turvallisuusohjeita**

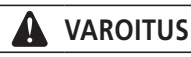

• Älä pura tai muuta tuotetta. Tämä voi aiheuttaa sen, että tuote ei toimi oikein, ja voit yllättäen kaatua ja loukkaantua vakavasti.

## **Varotoimet ajamiseen**

- Älä kiinnitä liikaa huomiota pyöräilytietokoneen näyttöön ajon aikana. Se voi aiheuttaa onnettomuuden.
- Varmista, että valo toimii ennen ajoa.

#### **Turvallisuusvarotoimet**

- Poista akku ja latausjohto, ennen kuin suoritat johdotuksia tai kiinnität osia polkupyörään. Muutoin seurauksena voi olla sähköisku.
- Noudata huolto-ohjeissa annettuja ohjeita, kun asennat tuotetta.

Suosittelemme käyttämään vain alkuperäisiä SHIMANOosia. Löysät mutterit tai pultit ja tuotevauriot voivat aiheuttaa äkillisen onnettomuuden kuten kaatumisen ja johtaa vakaviin vammoihin.

- Älä jätä tätä tuotetta ympäristöön, jossa on erittäin korkea lämpötila, kuten suljettuun ajoneuvoon kuumana päivänä tai lämmittimen läheisyyteen. Se voi johtaa siinä olevan akun räjähtämiseen tai syttyvän nesteen tai kaasun vuotamiseen siitä.
- Älä altista tätä tuotetta erittäin matalalle ilmanpaineelle. Se voi johtaa asennetun akun räjähdykseen tai siitä syttyvän nesteen tai kaasun vuotamiseen. Tämän tuotteen kuljettaminen ilmateitse ei ole ongelma.

## **Varotoimet hävittämiseen**

• Noudata kaikkia Euroopan unionin, jäsenvaltioiden ja paikallisia ympäristömääräyksiä hävitettäessä tätä tuotetta, koska siinä on akku. Tämän tuotteen hävittäminen polttamalla tai kuumassa uunissa tai sen mekaaninen murskaaminen tai leikkaaminen voi aiheuttaa laitteeseen asennetun akun räjähtämisen.

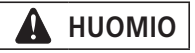

#### **Varotoimet ajamiseen**

• Noudata polkupyörän huolto-ohjeessa annettuja ohjeita, jotta voit ajaa sillä turvallisesti.

## **Turvallisuusvarotoimet**

- Järjestelmään ei saa koskaan tehdä muutoksia. Se saattaa aiheuttaa järjestelmävirheen.
- Käytä turvallisuussyistä tuotetta jonkun vastuullisen henkilön valvonnassa ja kun saat ohjeita käyttöön. Älä anna kenenkään, jolla on heikentynyt fyysinen, aistillinen tai henkinen kyky, tai sellaisten, joilla ei ole kokemusta tai tietoa siihen, käyttää tuotetta, mukaan lukien lapset.

<span id="page-4-0"></span>• Älä anna lasten leikkiä tuotteen lähettyvillä.

# **HUOMAUTUS**

#### **Turvallisuusvarotoimet**

- Jos tuotteessa ilmenee toimintahäiriö tai muu ongelma, ota yhteys lähimpään ostopaikkaan.
- Muista kiinnittää korkit liittimiin, jotka eivät ole käytössä.
- Ota yhteys ostopaikkaan tuotteen asennusta ja säätöä varten.
- Komponentit on suunniteltu vesitiiviiksi siten, että ne kestävät ajamista märissä olosuhteissa. Niitä ei kuitenkaan saa tarkoituksellisesti upottaa veteen.
- Polkupyörää ei saa puhdistaa painepesurilla. Jos komponentteihin pääsee vettä, seurauksena voi olla käyttöongelmia tai ruostumista.
- Älä käännä polkupyörää ylösalaisin. Pyörätietokone ja kytkinyksikkö ovat muutoin vaarassa vaurioitua.
- Käsittele komponentteja varovasti ja vältä altistamasta niitä voimakkaille iskuille.
- Akku poistettuna polkupyörä toimii edelleen tavallisena polkupyöränä, mutta valo ei syty, kun se kytketään sähköjärjestelmään. Huomaa, että Saksassa polkupyörän käyttäminen tällöin tulkitaan tieliikennelakirikkomukseksi.

## **Kytkeminen tietokoneeseen ja tiedonsiirto**

PC-linkkilaitteen avulla tietokone voidaan kytkeä polkupyörään (järjestelmä tai komponentit), ja E-TUBE PROJECT -sovelluksen avulla voidaan suorittaa toimenpiteitä, kuten yksittäisen komponentin tai koko järjestelmän asetusten mukauttaminen sekä laiteohjelmiston päivitys.

- PC-linkkilaite: SM-PCE1/SM-PCE02
- E-TUBE PROJECT: PC-sovellus
- Laiteohjelmisto: kunkin komponentin sisäinen ohjelmisto

## **Kytkeminen ja tiedonsiirto älypuhelimissa**

- Älypuhelimille tarkoitetun E-TUBE PROJECT -sovelluksen avulla voidaan muokata yksittäisiä komponentteja tai järjestelmä sekä päivittää laiteohjelmisto, kun polkupyörä (järjestelmä tai komponentti) on kytketty älypuhelimeen Bluetooth® LE -yhteyden kautta.
- 

# **Hoito ja kunnossapito**

- Ota yhteys ostopaikkaan, jos tarvitset lisätietoja komponenttien ohjelmistopäivityksistä. Uusimmat tiedot ovat saatavilla SHIMANO-verkkosivustolta.
- Älä käytä ohentimia tai muita liuottimia komponenttien puhdistamiseen. Tällaiset aineet voivat vaurioittaa pintoja.
- Ota yhteys ostopaikkaan, jos sinulla on tuotteen asennusta ja huoltoa koskevia kysymyksiä.
- Tuotteiden takuu ei kata normaalista käytöstä ja ikääntymisestä johtuvaa luontaista kulumista ja heikkenemistä.

#### **Merkinnät**

• Osa tässä käyttöoppaassa olevista tärkeistä tiedoista on myös laitteessa olevassa tarrassa.

# **Ennen polkupyörällä ajamista suoritettavat säännölliset tarkastukset**

Ennen kuin lähdet ajamaan polkupyörällä, tarkasta seuraavat seikat. Jos huomaat ongelmia seuraavissa seikoissa, ota yhteys ostopaikkaan tai jälleenmyyjään.

- Suorittaako voimansiirto vaihteen vaihtamisen sujuvasti?
- Onko komponentit kiinnitetty kunnolla ja vailla vaurioita?
- Onko komponentit kiinnitetty tiukasti runkoon / ohjaustankoon / ohjainkannattimeen jne.?
- Kuuluuko ajon aikana epätavallisia ääniä?
- Onko akussa riittävästi virtaa?

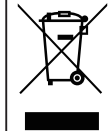

Tämä symboli tuotteessa, asiakirjoissa tai pakkauksessa muistuttaa siitä, että tuote on toimitettava erilliseen keräykseen sen käyttöiän päätyttyä. Tätä tuotetta ei saa hävittää lajittelemattomana yhdyskuntajätteenä, vaan se pitää viedä kierrätykseen. Tuotteen asianmukaisella hävittämisellä varmistetaan, että ympäristölle ja ihmisten terveydelle mahdolliset kielteiset seuraukset estetään. Lisätietoja lähimmästä kierrätyspisteestä saa paikalliselta jäteviranomaiselta.

- E-TUBE PROJECT: Älypuhelinsovellus
- Laiteohjelmisto: kunkin komponentin sisäinen ohjelmisto

# <span id="page-5-0"></span>**Kirjasen rakenne**

#### **SHIMANO STEPS -käyttöoppaat on jaettu useaan kirjaseen alla kuvatulla tavalla.**

Lue nämä käyttöoppaat huolellisesti ennen käyttöä ja noudata niitä oikein. Säilytä käyttöoppaita niin, että ne ovat käytettävissä milloin tahansa.

Uusimmat käyttöoppaat ovat saatavilla verkkosivuiltamme (https://si.shimano.com).

#### • **SHIMANO STEPS -käyttöopas**

Tämä on SHIMANO STEPS -peruskäyttöopas. Sen sisältö on seuraava.

- SHIMANO STEPS -pikaopas
- Miten käytetään avustavia polkupyöriä, joissa on suora ohjaustanko, kuten kaupunki-, retki- tai MTB-tyyppisiä polkupyöriä
- Vianetsintä
- **SHIMANO STEPS -käyttöopas polkupyörille, joissa on käyrä ohjaustanko (erillinen kirjanen)**  Tässä kirjasessa kerrotaan, kuinka käytetään avustavia polkupyöriä, joissa on käyrä ohjaustanko ja joita ohjataan kaksitoimikahvalla. Tämä on luettava yhdessä SHIMANO STEPS -käyttöoppaan kanssa.

#### • **SHIMANO STEPS -erikoisakun ja osien käyttöopas**

Sen sisältö on seuraava.

- Kuinka SHIMANO STEPS -erikoisakkuja ladataan ja käsitellään
- SHIMANO STEPS -erikoisakun kiinnittäminen ja poistaminen polkupyörästä
- Satelliittijärjestelmän päälle/pois-kytkimen ja satelliittilatausliitännän käyttö
- Akun merkkivalojen tulkitseminen latauksen tai virheen aikana ja virheiden käsittely

#### • **Pyörätietokoneen käyttöopas (tämä asiakirja)**

Sen sisältö on seuraava.

- Pyörätietokoneen perustoiminnot ja asetusten määrittäminen
- Langaton viestintämenetelmä
- Pyörätietokoneen vianetsintä

#### • **Kytkinyksikön käyttöopas**

Tämä on avustuskytkimen ja vaihdekytkimen käyttöopas. Kuvaa kytkinyksikön toiminnan.

# <span id="page-6-0"></span>**Osien nimet**

Tätä tuotetta käytetään päärungon toimintonäppäimellä ja avustuspyörän mukana toimitetulla kytkinyksiköllä.

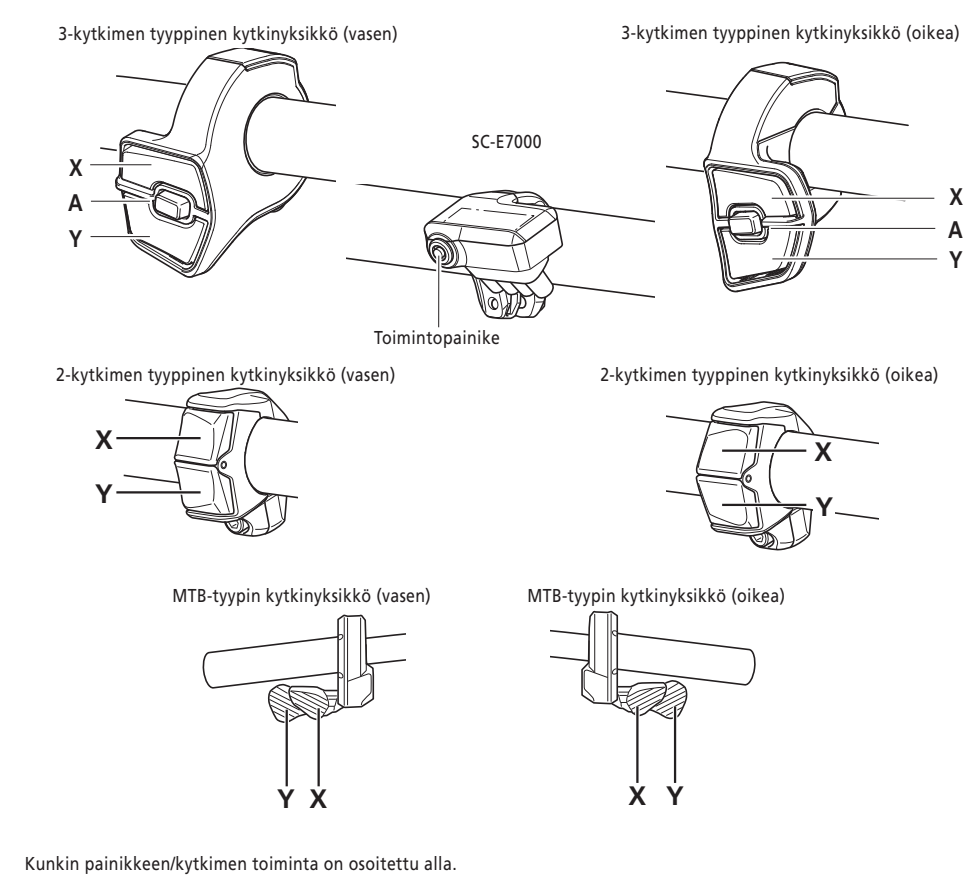

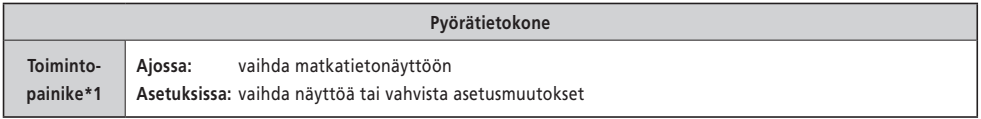

\*1 Painikkeen pitämisen aikana suoritettu toiminta eroaa sen mukaan, onko yhdistettynä kytkinyksikkö, jolle on määritetty avustustoiminto.

- Jos kytkinyksikkö, johon on määritetty avustustoiminto, on yhdistettynä: Näytä asetusvalikon näyttö
- Jos kytkinyksikkö, johon on määritetty avustustoiminto, ei ole yhdistettynä: Vaihda avustustapa

<span id="page-7-0"></span>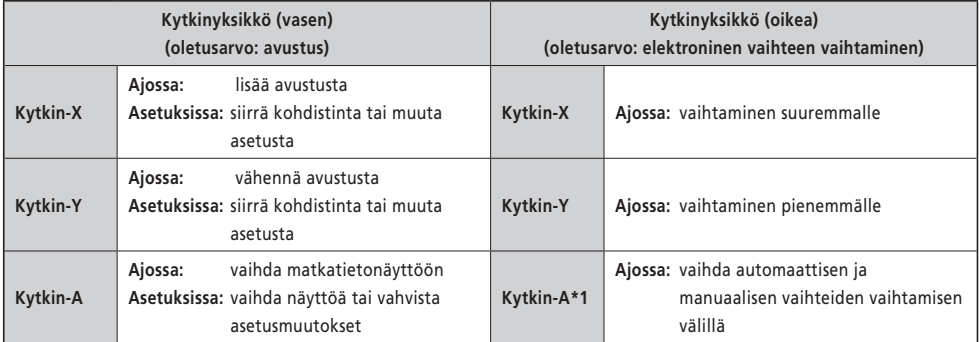

\*1 Vain kun avustuspyörä tukee automaattista vaihtamista.

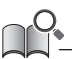

• Tämä huolto-ohja käyttää oletusasetuksia kaikissa kytkinyksikön toiminnan määrittelyä koskevissa selityksissä. Kytkimille määritellyt ja tässä kuvatut toiminnot voidaan muuttaa eri toiminnoiksi ajon ajaksi yhdistämällä E-TUBE PROJECT -sovellukseen. Lisätietoja saat ottamalla yhteyttä tuotteen ostopaikkaan.

• Kytkimen asettelu voi vaihdella kytkinyksikön mukaan. Katso lisätietoja kytkinyksikön käyttöoppaasta.

## **Käytön merkintämenetelmä**

Seuraavat toimenpiteet, joissa käytetään tämän laitteen päärungon painiketta ja kytkinyksikköä, osoitetaan seuraavalla merkinnällä.

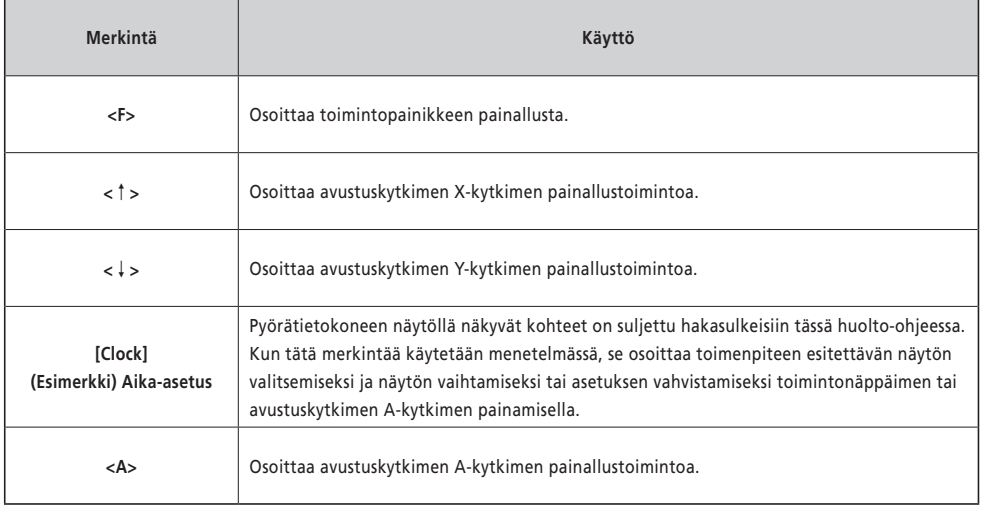

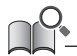

• Toiminnot, jotka osoitettu <F>-merkinnällä voidaan suorittaa sen sijaan <A>-merkinnällä.

# <span id="page-8-0"></span>**Pyörätietokoneen asentaminen ja poistaminen**

Saat lisätietoja vaihto- tai poistotoimenpiteistä ottamalla yhteyttä ostopaikkaan tai jälleenmyyjään.

# <span id="page-9-0"></span>**Peruskäyttö**

## **Virran kytkeminen PÄÄLLE/POIS**

Tämän tuotteen virta on kytketty avustuspyörän päävoimalähteeseen. Kun päävirta kytketään PÄÄLLE, kaikki vetoyksikköön yhdistetyt komponentit kytkeytyvät myös PÄÄLLE (esim. avustettu ajaminen, tuotteen virta, sähkötoiminen vaihteenvaihtomekanismi ja valot).

Katso ohjeet virran kytkemiseksi PÄÄLLE/POIS päältä SHIMANO STEPS -käyttöoppaasta.

#### **HUOMAUTUS**

- Ennen kuin kytket virran PÄÄLLE, tarkista seuraavat asiat ["SHIMANO STEPS -erikoisakkujen ja varaosien käyttöoppaasta](https://si.shimano.com/um/7GP0A)". - Akku on tukevasti liitettynä akkutelineeseen.
- Virtaa ei voida kytkeä PÄÄLLE latauksen ollessa käynnissä.

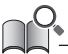

• Jos polkupyörää ei käytetä 10 minuuttiin virran PÄÄLLE kytkemisen jälkeen, virta kytkeytyy automaattisesti POIS päältä (automaattinen virrankatkaisutoiminto).

Kun päävirta kytketään PÄÄLLE, näyttö näyttää alla olevan kuvan kaltaiselta ja sen jälkeen vaihtuu päänäytöksi.

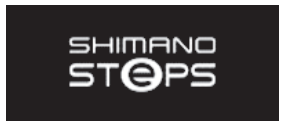

## <span id="page-10-0"></span>**Näytön katseleminen**

Päänäytössä näkyvät kohteet eroavat avustuspyörän mukaan.

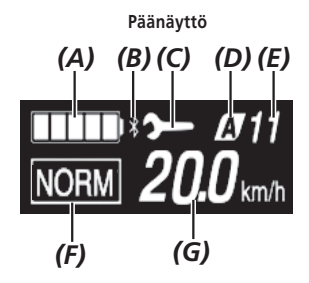

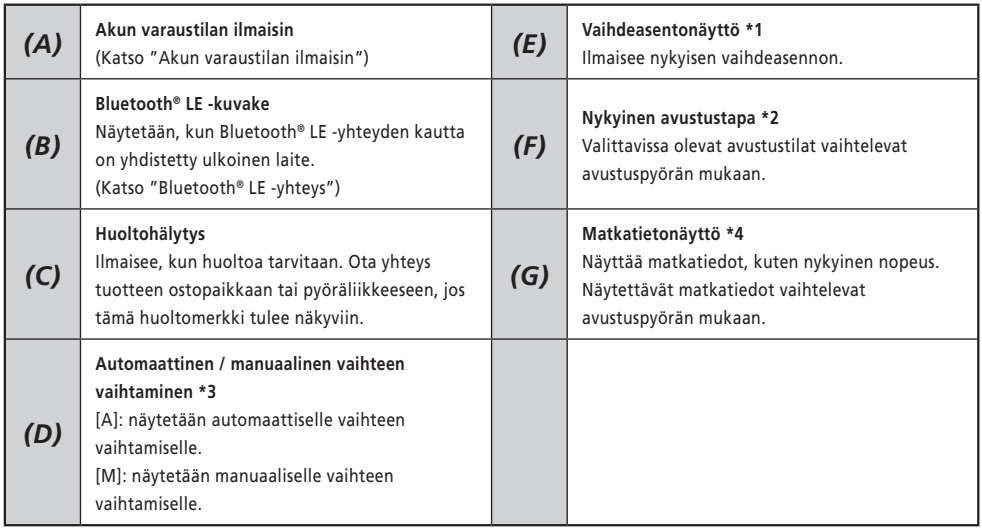

- \*1 Näytetään vain sähkötoimisessa vaihteen vaihtamisessa.
- \*2 Katso lisätietoja SHIMANO STEPS -käyttöoppaasta.
- \*3 Avustuspyörissä, joissa ei voi vaihtaa vaihteen vaihtamista automaattisen ja manuaalisen välillä, näyttö on kiinteästi joko [A] tai [M].
- \*4 Katso ["Matkatietonäytön vaihtaminen"](#page-12-1).

<span id="page-11-1"></span><span id="page-11-0"></span>Akun varaustila näytetään kuvakkeena.

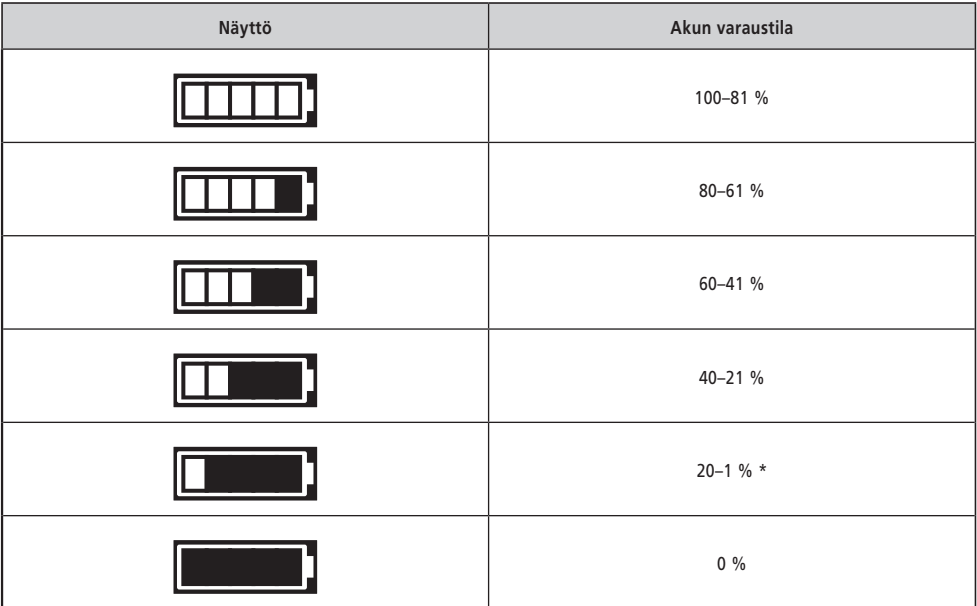

\* Akun varaustilan ilmaisin vilkkuu, kun akun varaustila on alhainen.

• Pyörätietokone käyttää nollaa osoittamaan akun varaustasoa, jossa avustusta ei voida suorittaa. SHIMANO STEPS -järjestelmässä valo voi silti palata hetkeksi, kun avustus lopettaa akun varauksen loppumisen vuoksi. Siksi yllä mainittu akun varaustaso voi poiketa siitä, joka voidaan tarkistaa akusta.

# **Valon kytkeminen PÄÄLLE/POIS**

Jos valo on yhdistetty vetoyksikköön, valoa voi käyttää tällä tuotteella. Katso ["Valon kytkeminen PÄÄLLE/POIS \[Light\]"](#page-18-1).

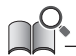

• Valoteho on kytketty päävoimaan. Valoa ei voi kytkeä PÄÄLLE, kun päävirta on katkaistu.

## <span id="page-12-1"></span><span id="page-12-0"></span>**Matkatietonäytön vaihtaminen**

Päänäytössä voit tarkistaa erilaisia matkatietoja nykyisen nopeuden lisäksi. Näytettävät matkatiedot vaihtelevat avustuspyörän mukaan.

*1.* Päänäytöllä: <F>

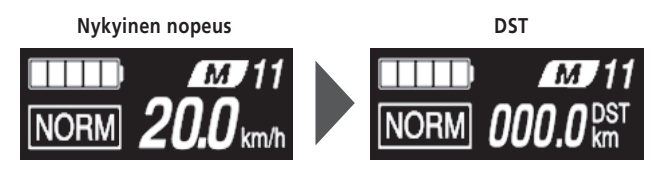

Matkatiedot vaihtuvat seuraavassa järjestyksessä joka kerta kun painetaan <F>.

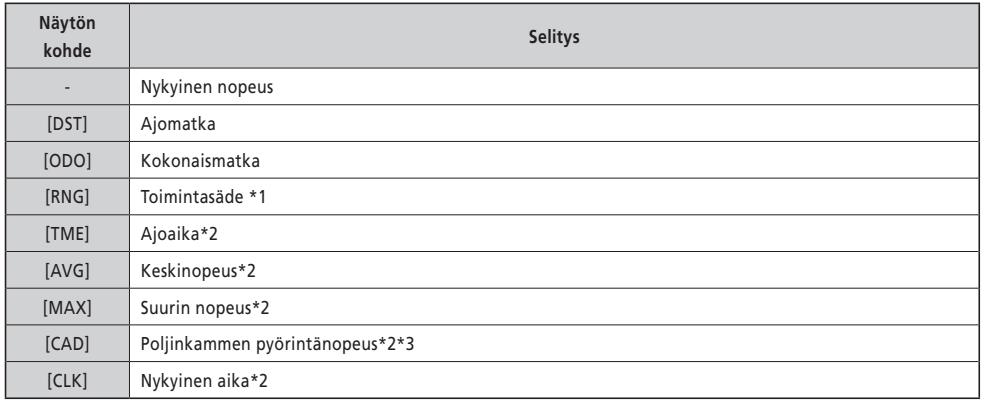

\*1 Viitearvo. Arvo näytetään, kun avustustavaksi on asetettu jokin muu kuin [OFF] tai [WALK].

\*2 Voit asettaa, näytetäänkö tämä E-TUBE PROJECT -asetuksissa.

\*3 Se näytetään, kun avustustavaksi on asetettu jokin muu kuin [OFF] tai [WALK] elektronisella vaihteen vaihtamisella.

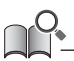

• Jos matkatietojen näyttö kytketään, kun [CLK] näkyy, näyttö vaihtuu takaisin nykyisen nopeuden näyttämiseen.

• Kun nykyinen nopeus ja jokin muu kuin [CAD] näkyy näytössä, näyttö vaihtuu takaisin nykyisen nopeuden näyttämiseen, jos se jätetään käyttämättä 1 minuutiksi.

#### <span id="page-13-0"></span>**Ajomatkan nollaaminen**

Matkaetäisyys nollataan päänäytöltä. Kun ajomatka on nollattu, myös [TME] (ajoaika), [AVG] (keskinopeus) ja [MAX] (suurin nopeus) nollataan.

Ajomatka voidaan myös nollata asetusvalikosta. Katso ["Ajomatkan nollaaminen \[Clear\]".](#page-17-1)

*1.* Päänäytössä: <F> (vaihtaa matkatietojen näytön asentoon [DST])

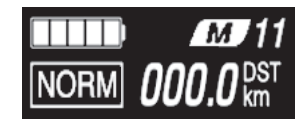

- *2.* <F> (jatka pitämistä, kunnes [DST]-kohdassa näkyvä numero vilkkuu)
- *3.* Kun [DST]-kohdassa näkyvä numero vilkkuu: <F> Matkatiedot nollataan.

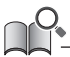

• Kun [DST]-kohdan numero on alkanut vilkkua ja jos mitään ei tapahdu viiteen sekuntiin, numero lakkaa vilkkumasta ja näyttö palaa päänäyttöön.

# <span id="page-14-0"></span>**Asetusvalikko**

Asetettavat kohteet eroavat avustuspolkupyörän mukaan. Jos avustuskytkintä ei ole liitetty, asetusvalikkoa ei voida näyttää.

#### **Asetusvalikkoon vaihtaminen**

Jos haluat näyttää asetusvalikon, suorita seuraava toimenpide, kun matkatietonäyttö on jokin muu kuin [DST].

*1.* Pysäytä polkupyörä ⇒ <F> (jatka pitämistä, kunnes näyttö muuttuu)

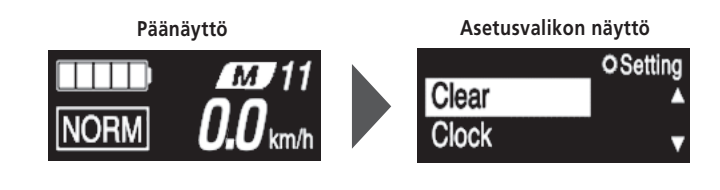

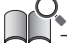

• Voit myös käyttää seuraavia menetelmiä asetusvalikon näyttämiseen.

- Pysäytä polkupyörä ⇒ <A> (jatka pitämistä, kunnes näyttö muuttuu)
- Pysäytä polkupyörä ⇒ <↑> + <↓> (jatka pitämistä, kunnes näyttö muuttuu)

#### **Paluu päänäyttöön asetusvalikkonäytöltä [Exit]**

Sulkee asetusvalikon ja palaa päänäyttöön.

*1.* Asetusvalikon näyttö ⇒ [Exit]

## <span id="page-15-0"></span>**Ajan asettaminen [Clock]**

*1.* Asetusvalikon näyttö ⇒ [Clock] ⇒ <↑> or <↓> "tunnin" arvon muuttamiseksi ⇒ <F> Kohdistin siirtyy "Minuutti"-arvoon.

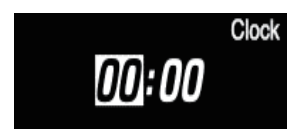

**2.** <↑ > and <↓ > muuttaaksesi "Minuutti" -arvon  $\Rightarrow$  <F> Näyttö palaa automaattisesti asetusvalikon näyttöön.

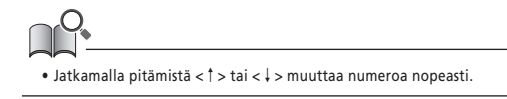

## <span id="page-15-1"></span>**Käyttöäänien kytkeminen PÄÄLLE/POIS [Beep]**

Aseta, lähetetäänkö toimintaääni.

*1.* Asetusvalikon näyttö ⇒ [Beep] ⇒ [ON] / [OFF] Näyttö palaa automaattisesti asetusvalikon näyttöön.

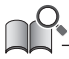

• Toimintavirheiden ja järjestelmävirheiden merkkiääntä ei voida kytkeä POIS päältä.

#### <span id="page-16-0"></span>**Näytön asetukset**

#### **Fontin värin vaihtaminen [Font color]**

*1.* Asetusvalikon näyttö ⇒ [Font color] ⇒ [White] / [Black] Näyttö palaa automaattisesti asetusvalikon näyttöön.

#### **Näytön kielen vaihtaminen [Language]**

**1.** Asetusvalikon näyttö ⇒ [Language] ⇒ valitse näytön kieli ⇒ <F> Näyttö palaa automaattisesti asetusvalikon näyttöön.

#### **Nopeuden ja etäisyyden yksikön muuttaminen [Unit]**

Valitse yksikkö, jolla näytetään nopeus ja etäisyys.

*1.* Asetusvalikon näyttö ⇒ [Unit] ⇒ [km] / [mile] Näyttö palaa automaattisesti asetusvalikon näyttöön.

#### **Näytön nopeuden sovittaminen toiseen laitteeseen [Display speed]**

Voit säätää näytettyä arvoa, kun tuotteessa näytetyn nopeuden ja toisen laitteen nopeusilmaisimen välillä on ero.

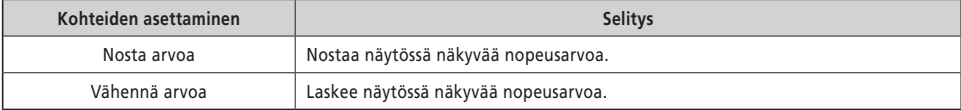

*1.* Asetusvalikon näyttö ⇒ [Display speed] ⇒ <↑> tai <↓> ja säädä arvoa ⇒ <F> Näyttö palaa automaattisesti asetusvalikon näyttöön.

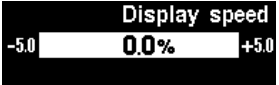

• Tämä asetus muuttaa vain näytettyä arvoa. Se ei muuta avustustoiminnon tehoa.

<span id="page-17-1"></span><span id="page-17-0"></span>Nollaa ajomatka. Kun ajomatka on nollattu, myös [TME] (ajoaika), [AVG] (keskinopeus) ja [MAX] (suurin nopeus) nollataan.

*1.* Asetusvalikon näyttö ⇒ [Clear] ⇒ [DST] Näyttö palaa automaattisesti asetusvalikon näyttöön.

#### <span id="page-18-0"></span>**Polkupyörän avustustoimintojen asetukset**

## <span id="page-18-1"></span>**Valon kytkeminen PÄÄLLE/POIS [Light]**

Kytkee vetoyksikköön liitetyn valon PÄÄLLE/POIS.

**1.** Asetusvalikon näyttö ⇒ [Light] ⇒ [ON] / [OFF] Näyttö palaa automaattisesti asetusvalikon näyttöön.

#### **Vaihdeasennon asettaminen pysähdyksestä alkaessa [Start mode]**

Vaihtaa automaattisesti valittuun vaihdeasentoon, kun polkupyörää käytetään pysähdyksen jälkeen.

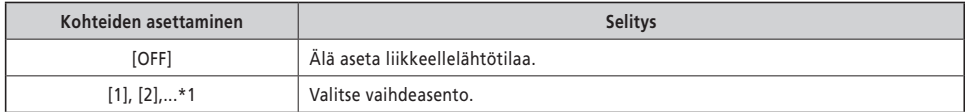

- \*1 Vaihdeasento voidaan asettaa avustuspyörään asennetun ketjun kitkakytkimen maksimiasentoon asti.
- *1.* Asetusvalikon näyttö ⇒ [Start mode] ⇒ <↑> tai <↓> ja valitse vaihdeasento ⇒ <F> Näyttö palaa automaattisesti asetusvalikkoon.

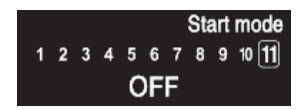

#### <span id="page-18-2"></span>**Dynaamisesti muuttuva ajomukavuus [Assist profile]**

Avustuspyörän ajomukavuus vaihtelee suuresti vetoyksikön enimmäismomentin ja polkimen avustusmäärän perusteella. Tällä tuotteella on useita suositeltuja asetuksia, jotka voidaan vaihtaa tarpeen mukaan. Asetusten yksityiskohdat voidaan tarkistaa E-TUBE PROJECT -sovelluksella ja asetuksia voidaan mukauttaa. Katso lisätietoja E-TUBE PROJECT -sovelluksen käyttöoppaasta.

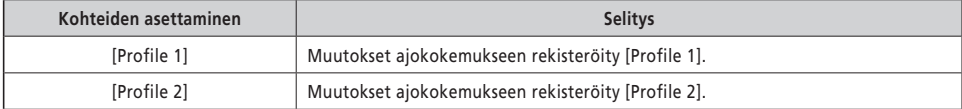

*1.* Asetusvalikon näyttö ⇒ [Assist profile] ⇒ [Profile 1] / [Profile 2]

#### **HUOMAUTUS**

Asetuksesta riippuen akun kulutus voi kasvaa ja avustetut matkat voivat vähentyä huomattavasti.

<span id="page-19-0"></span>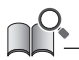

• [Profile 1] ja [Profile 2] ovat oletusnäyttönimiä. Sarjan näyttönimet saattavat olla erilaisia avustuspolkupyörän mukaan. [Profile 1] ja [Profile 2] näyttönimet voidaan vaihtaa E-TUBE PROJECT-sovelluksessa. Jos ne muutetaan, uudet nimet näkyvät asetuskohdassa.

#### **Automaattisen vaihteen vaihtamisen säätäminen [Shift timing]**

Säädä vaihtamisen ajoitusta automaattisen vaihteen vaihtamisen aikana.

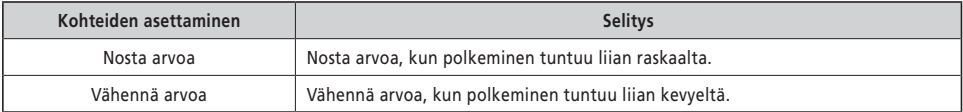

*1.* Asetusvalikon näyttö ⇒ [Shift timing] ⇒ <↑> or <↓> ja säädä arvoa ⇒ <F> Näyttö palaa automaattisesti asetusvalikkoon.

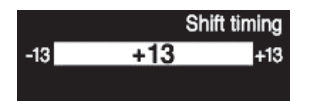

# <span id="page-20-0"></span>**Langaton yhteys**

Tässä tuotteessa on langaton tiedonsiirtotoiminto.

## **2,4 GHz:n digitaalinen langaton järjestelmä**

2,4 GHz:n taajuudella toimiva digitaalinen langaton teknologia on sama kuin langattomat lähiverkot. Harvoissa tapauksissa seuraavista sijainneista tai laitteista johtuvat sähkömagneettiset aallot tai sähkömagneettinen häiriö saattaa vaikuttaa tietoliikenteeseen.

- Televisiot, tietokoneet, radiot, moottorit, ajoneuvojen ja junien matkustamot
- Tasoristeyksien ja raiteiden sekä TV-lähetysasemien ja tutka-asemien läheisyydessä
- Muut langattomat tietokoneet tai digitaalisesti ohjatut valot

## **ANT-yhteys**

Kaikki päänäytössä näkyvät tiedot voidaan lähettää ulkoiselle laitteelle, joka tukee ANT-yhteyttä.

#### **Kytkentämenetelmä**

Kun SHIMANO STEPS -järjestelmän virta kytketään PÄÄLLE, tiedonsiirto on käytössä koko ajan. Katso lisätietoja ulkoisen laitteen käyttöoppaasta, kytke ulkoinen laite yhteystilaan ja kytke se sitten.

## <span id="page-20-1"></span>■ Bluetooth<sup>®</sup> LE -yhteys

Kaikki päänäytössä näkyvät tiedot voidaan lähettää ulkoiselle laitteelle, joka tukee Bluetooth® LE -yhteyttä. Älypuhelinversion E-TUBE PROJECT -sovellusta voidaan käyttää, jos älypuhelimella on muodostettu Bluetooth® LE -yhteys. E-TUBE RIDE -sovelluksella voi tarkistaa matkatiedot Bluetooth®LE -yhteydellä muodostetun älypuhelimen avulla.

#### **Kytkentämenetelmä**

Tietoliikennettä vastaanotetaan vain seuraavien ehtojen täyttyessä. Katso lisätietoja ulkoisen laitteen käyttöoppaasta, kytke ulkoinen laite yhteystilaan ja kytke se sitten.

- 30 sekunnin kuluessa SHIMANO STEPS -järjestelmän päävirran kytkemisestä PÄÄLLE
- 30 sekunnin kuluessa muun painikkeen kuin SHIMANO STEPS -virtakytkimen painamisesta

#### **Langattoman järjestelmän tekniset tiedot**

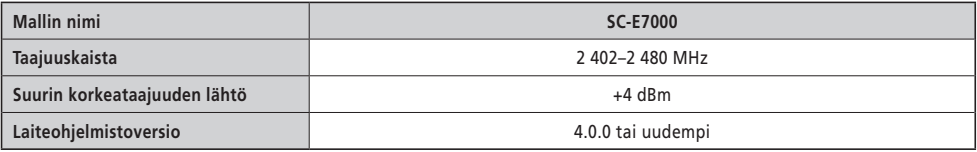

## **E-TUBE PROJECT**

E-TUBE PROJECT -sovellusta tarvitaan SHIMANO STEPS -järjestelmän asetusten muuttamiseen ja laiteohjelmiston päivittämiseen.

Lataa E-TUBE PROJECT -sovellus tukisivustolta (<https://bike.shimano.com/e-tube/project.html>).

Katso lisätietoja E-TUBE PROJECT -sovelluksen asennuksesta tukisivustolta.

#### **HUOMAUTUS**

Älä kytke laitteeseen, kun akkua ladataan.

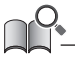

• Laiteohjelmisto voi muuttua ilman erillistä ilmoitusta.

#### <span id="page-21-0"></span>**E-TUBE PROJECT -sovelluksessa määritettävät kohteet**

Asetettavat kohteet eroavat avustuspolkupyörän mukaan. Katso lisätietoja E-TUBE PROJECT -sovelluksen käyttöoppaasta.

- Kullekin käyttökytkimelle osoitettuja toimintoja voidaan muuttaa.
- Tästä tuotteesta määritettävät asetukset voidaan määrittää myös E-TUBE PROJECT -sovelluksesta.
- Avustuspolkupyörän ajomukavuusasetukset voidaan säilyttää ja rekisteröidä tähän tuotteeseen. (Katso ["Dynaamisesti](#page-18-2)  [muuttuva ajomukavuus \[Assist profile\]"](#page-18-2))

# <span id="page-22-0"></span>**Vianetsintä**

## **Palauttaminen takavaihtajan suojaustoiminnosta [RD protection reset]**

Järjestelmän suojaamiseksi kaatumisilta jne., takavaihtajan suojaus toimii, kun takavaihtajaan kohdistuu voimakas isku. Moottorin ja nivelen välinen kytkentä katkaistaan väliaikaisesti, niin että takavaihtaja ei enää toimi. Kun takavaihtajan suojauksen uudelleenasetus otetaan käyttöön, moottorin ja nivelen välinen kytkentä palautuu ja takavaihtajan suojaus lopetetaan.

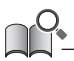

• Tämä toiminto on vain malleissa, joissa on sähkötoimisen vaihteen vaihtamisen takavaihtaja.

- **1.** Asetusvalikko  $\Rightarrow$  [RD protection reset]  $\Rightarrow$  [OK] Kuvassa kampisarja näkyy näytöllä.
- *2.* Käännä poljinkampea myötäpäivään takakiekon ollessa nostettuna. Takavaihtaja liikkuu, ja moottorin ja nivelen välinen kytkentä palautuu.

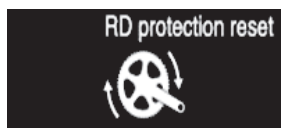

## **Vaihteenvaihdon säätö elektronisella vaihdemekanismilla [Adjust]**

Jos vaihtaminen tuntuu epänormaalilta, ota yhteyttä ostopaikkaan.

## <span id="page-23-1"></span><span id="page-23-0"></span>**Virhe-/varoitusilmaisin**

#### **Häiriötila**

Jos koko näytöllä on virhekoodi "E\*\*\*" (jossa \*\*\* on kirjaimia tai numeroita), tuotteeseen on voinut tulla toimintahäiriö.

Katso lisätietoja "[SHIMANO STEPS -erikoisakun ja sen varaosien käyttöoppaasta](https://si.shimano.com/um/7GP0A)" ja nollaa näyttö seuraavien ohjeiden mukaisesti.

- Katkaise virta painamalla akun virtapainiketta.
- Poista akku akkutelineestä.

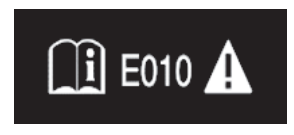

#### **HUOMAUTUS**

• Jos tilanne ei parane edes virran takaisin kytkemisen jälkeen, ota mahdollisimman nopeasti yhteyttä ostopaikkaan tai jälleenmyyjään.

#### **Varoitusilmaisin**

Jos näytöllä on varoituskoodi "W\*\*\*" (jossa \*\*\* on kirjaimia tai numeroita), tuotteeseen on voinut tulla väliaikainen ongelma.

Jos tilanne paranee, tämä ilmoitus katoaa. Jos tilanne ei parane, ota mahdollisimman nopeasti yhteys ostopaikkaan.

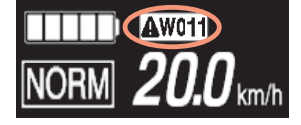

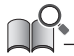

• E-TUBE PROJECT -sovelluksen PC-versio (V4 tai uudempi) luokittelee virheet ja varoitukset yksityiskohtaisempiin luokkiin syyn mukaan. Tästä syystä E-TUBE PROJECT -sovelluksen PC-versiossa näkyvät virhe-/varoituskoodit saattavat poiketa tämän tuotteen, E-TUBE RIDE -sovelluksen tai E-TUBE PROJECT -sovelluksen älypuhelinversioiden näytöistä.

Katso lisätietoja virhe-/varoituskoodeista alla olevista uusimmista versioista:

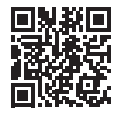

https://si.shimano.com/iER/STP0A

# <span id="page-24-0"></span>**Jos ilmenee ongelma**

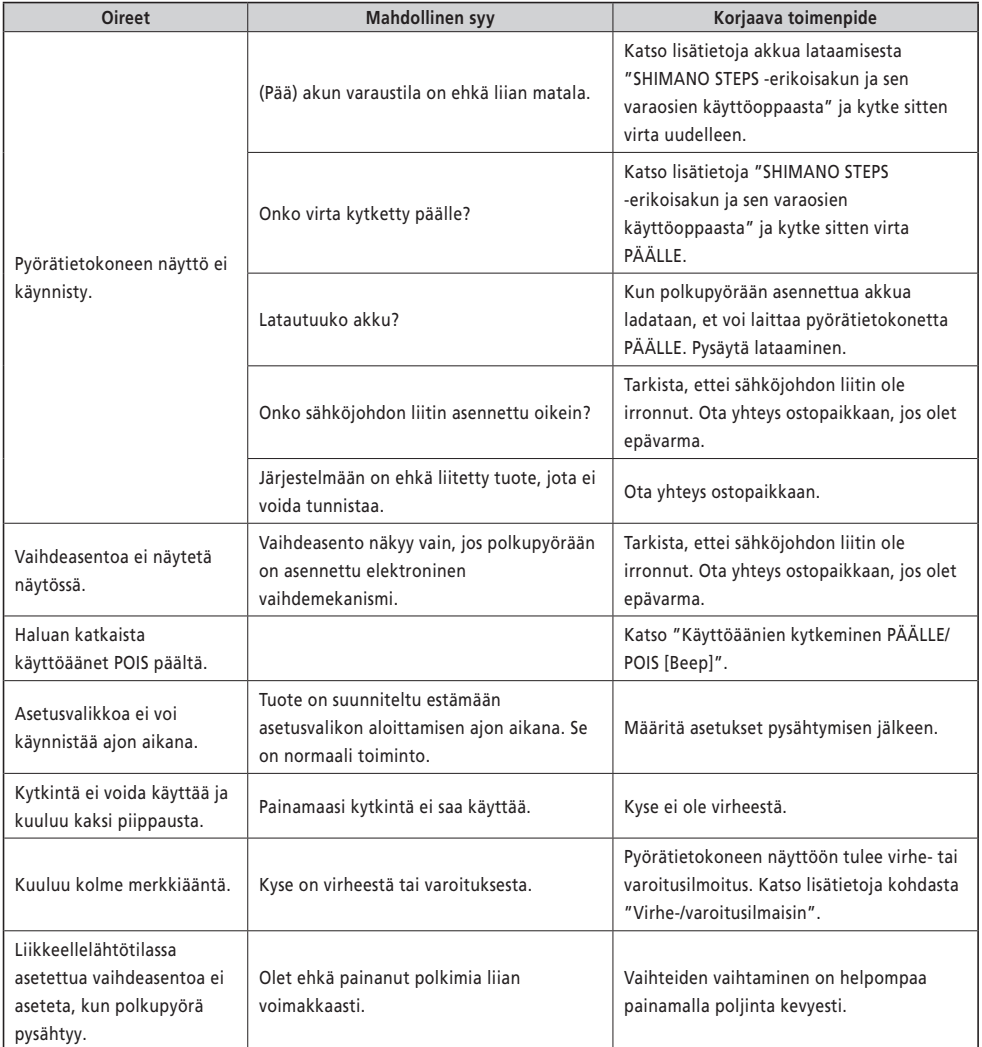

Huomaa: tekniset tiedot voivat muuttua ilman ennakkoilmoitusta tuotekehittelyn vuoksi. (Finnish)